**Матеріали для проведення тематичних класних годин**  *ЗОВНІШНЄ*  НЕЗАЛЕЖНЕ *ОЦІНЮВАННЯ 2017 року*

**ВІДПОВІДАЛЬНЕ СТАВЛЕННЯ ДО РЕЄСТРАЦІЇ НА ЗНО – ЗАПОРУКА СВІДОМОГО ВИБОРУ МАЙБУТНЬОЇ ПРОФЕСІЇ** 

> *Тематична класна година*

# **Свідомий вибір предметів ! уміння прцювати з тестовими матеріалами – крок до успіху під час ЗНО-2017**

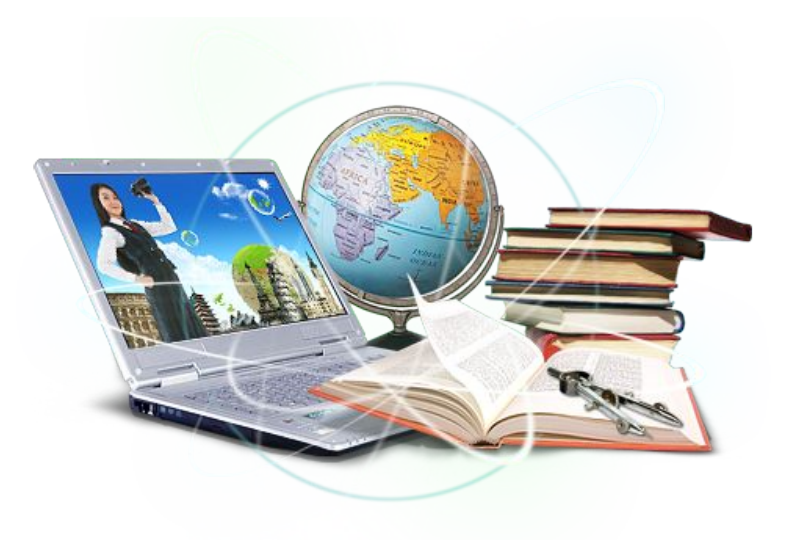

## **1. Знайомство з Порядком проведення ЗНО**

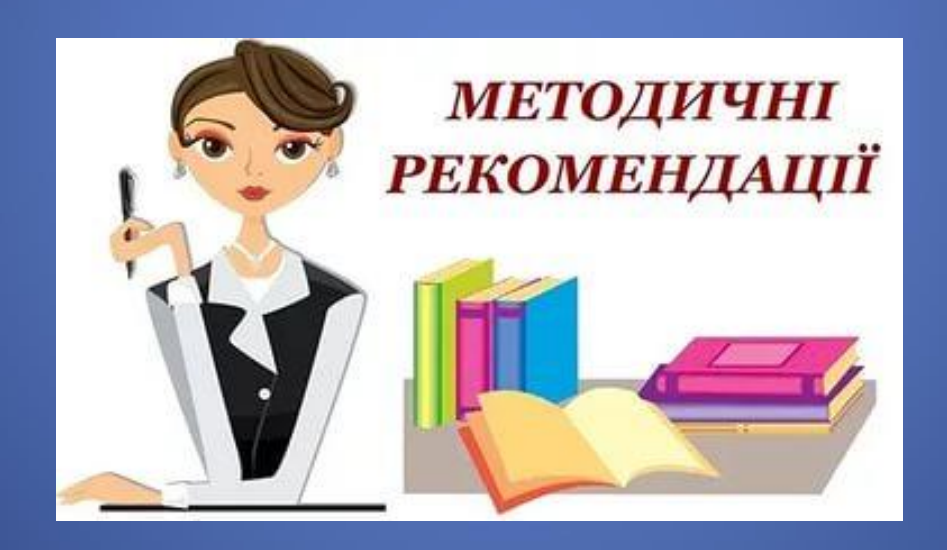

### Свідомий вибір професії, **опанування**

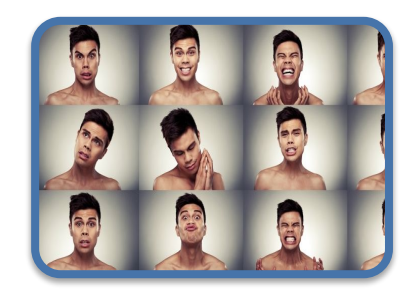

### Психологічна

### **впевненість**

Налаштування на **позитив,**

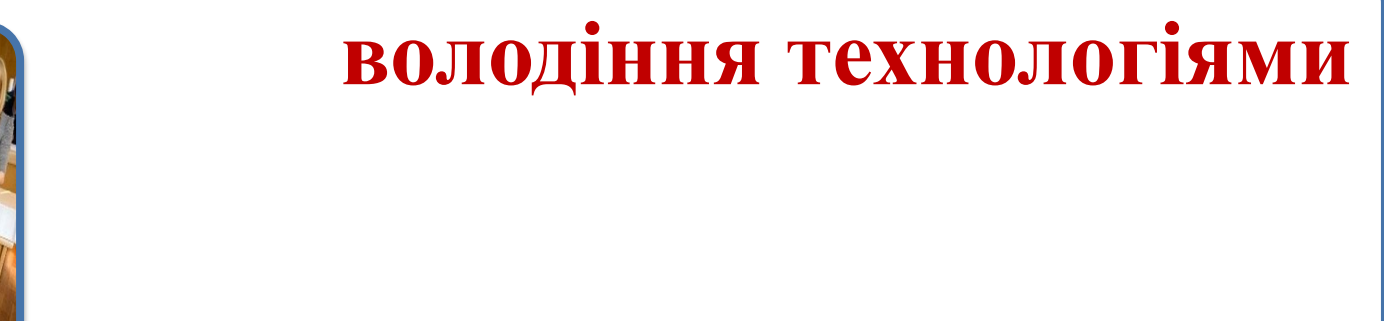

### участі у **пробному ЗНО**

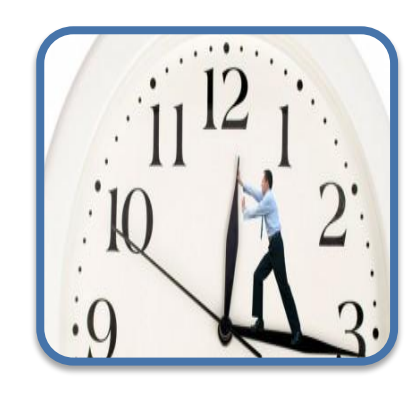

### **Уміння розподіляти час**

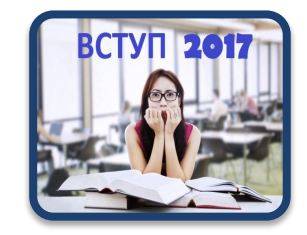

### **ОБРАННЯ** МАЙБУТНЬОЇ СПЕЦІАЛЬНОСТІ І ВНЗ

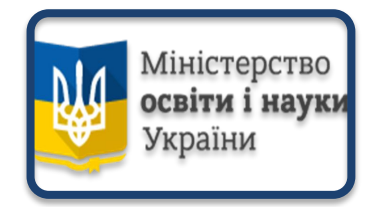

### **ЗНАЙОМСТВО З УМОВАМИ ПРИЙОМУ** ДО ВНЗ УКРАЇНИ (сайт МОН України)

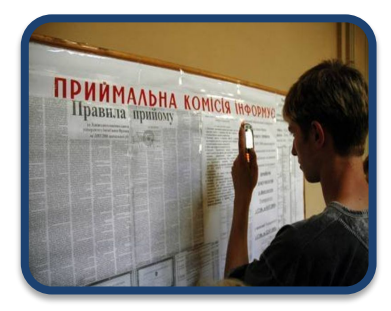

**ЗНАЙОМСТВО З ПРАВИЛАМИ**  ПРИЙОМУ ДО ОБРАНОГО ВНЗ ТА ВИБІР ПРЕДМЕТІВ ДЛЯ ЗНО-2017 (Приймальна комісія, сайт ВНЗ)

**ЗНАЙОМСТВО З ПРОГРАМАМИ** ТА ПРОГРАМИ ЗАГАЛЬНИМИ ХАРАКТЕРИСТИКАМИ 3H<sub>O</sub> **СЕРТИФІКАЦІЙНИХ РОБІТ** І КРИТЕРІЯМИ ЇХНЬОГО Українська мова і література ОЦІНЮВАННЯ (сайт УЦОЯО)

ПІДДЕНУ І ОТРУДІ ПІДГОДІ.<br>ПІДГОТОВІ

### **ВИБІР ФОРМ ПІДГОТОВКИ** ДО

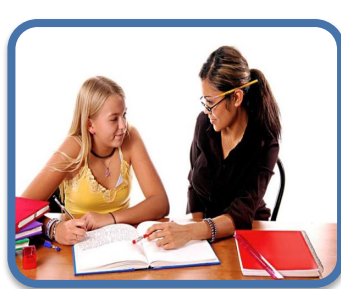

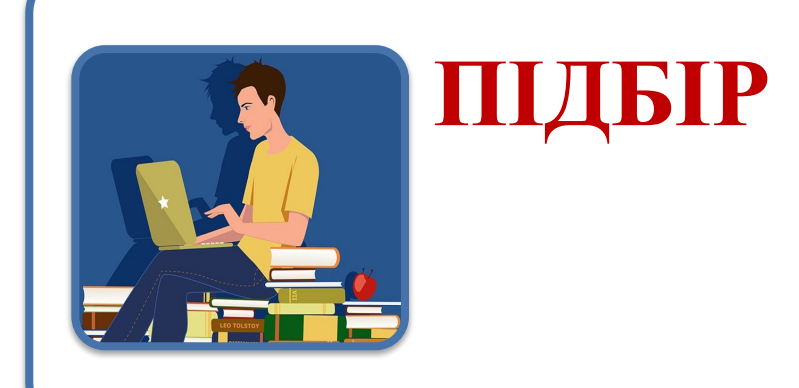

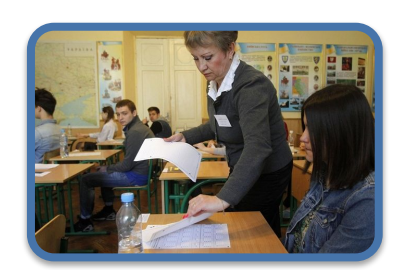

### **ЗНАЙОМСТВО З**  ПРОЦЕДУРОЮ

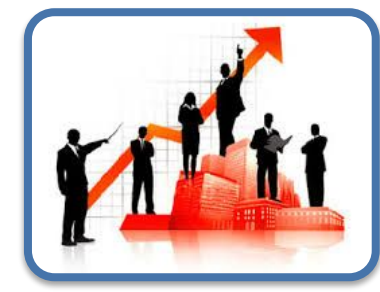

### **ВИБІР ФОРМ І МЕТОДІВ КОНТРОЛЮ**

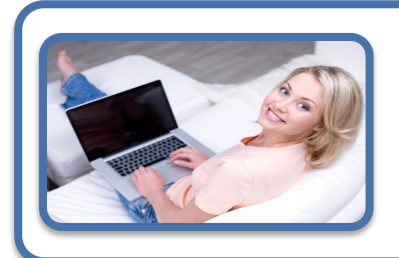

#### РЕЄСТРАЦІЯ ДЛЯ УЧАСТІ

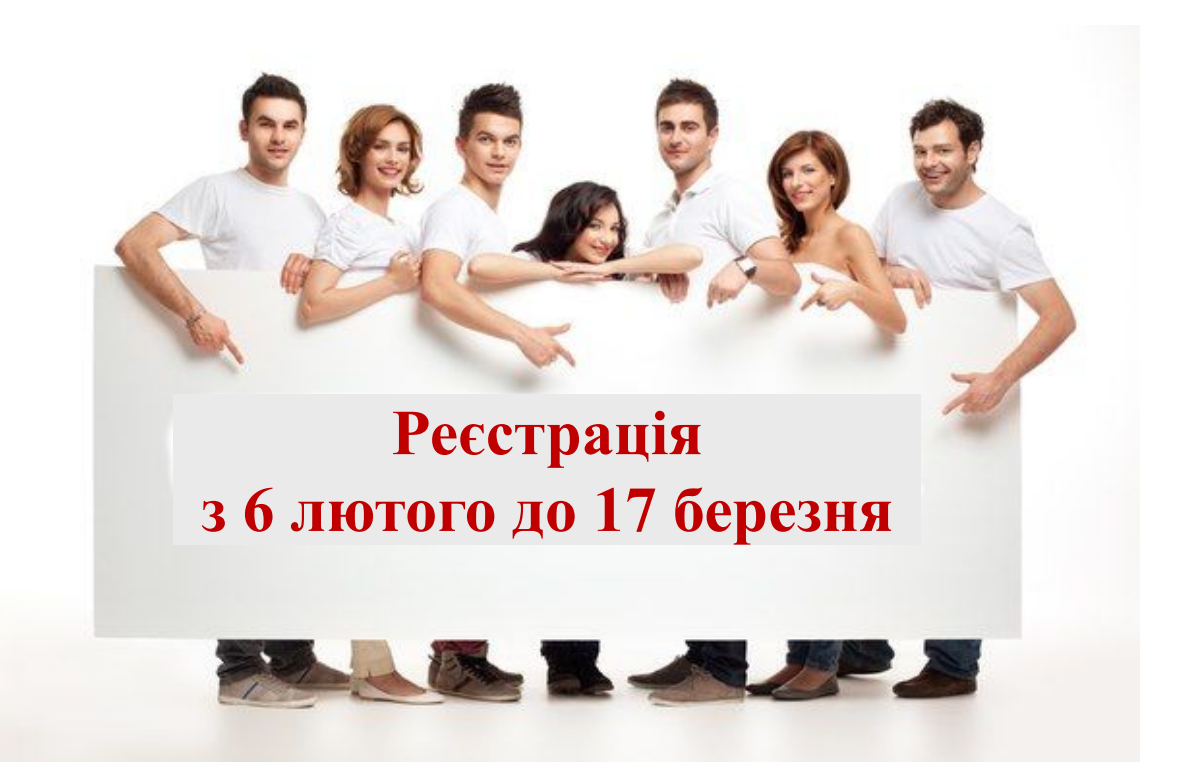

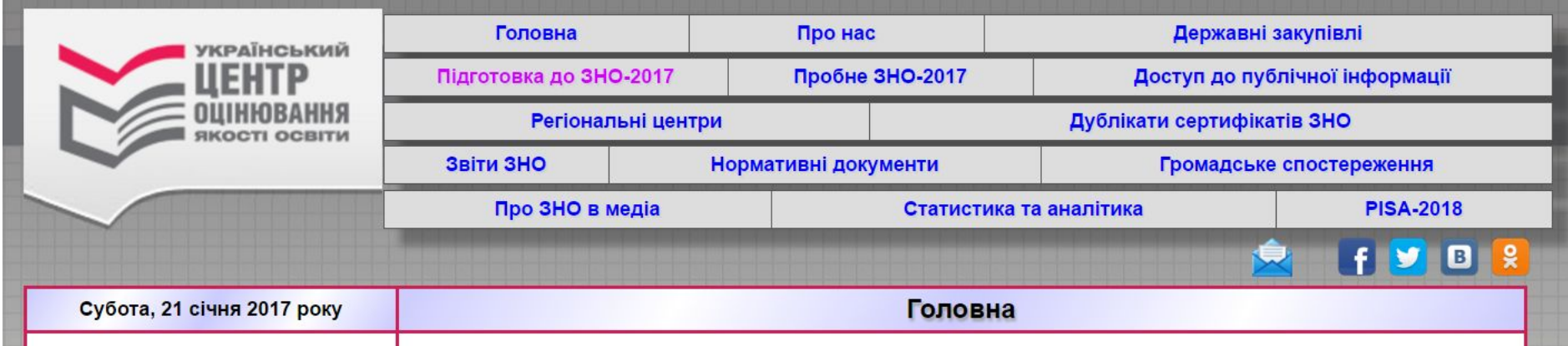

#### **Зайдіть на головну сторінку сайту УЦОЯО та натисніть кнопку**

### **«Реєстрація для участі в ЗНО-2017»**

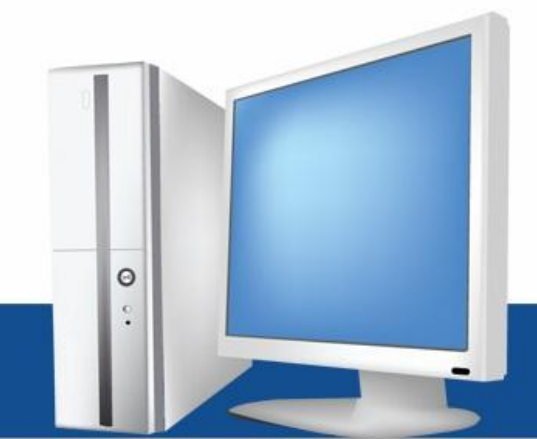

### Сторінка, що відкриється, має наступний вигляд:

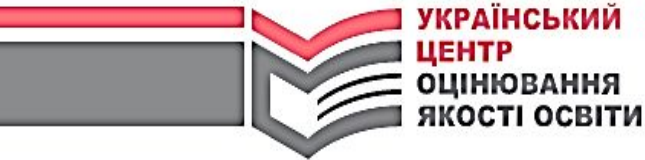

**ОЦІНЮВАННЯ** 

Крок 1. Загальні відомості

Крок 2. Реєстраційні дані

Крок 3. Вибір предметів

Крок 4. Формування картки

#### РЕЄСТРАЦІЯ ДЛЯ УЧАСТІ В ЗНО-2017

#### Шановний абітурієнте,

за допомогою цієї програми Ви зможете сформувати реєстраційну картку, на підставі якої відбуватиметься реєстрація для участі в зовнішньому незалежному оцінюванні.

Перед початком роботи із програмою ознайомтеся з:

- Особливостями реєстрації 2017
- о Порядком проведення зовнішнього незалежного оцінювання результатів навчання, здобутих на основі повної загальної середньої освіти (далі - Порядок проведення ЗНО)

В Порядком проведення ЗНО ознайомився(лася)

Укажіть категорію випускника, до якої Ви належите: \*

- Оберіть категорію -

ДАЛІ

Ознайомтеся послідовно із запропонованими нормативними документами, які стосуються реєстрації для участі в ЗНО-2017, і тільки після **цього** поставте позначку «iз Порядком проведення ЗНО ознайомився/лася»

Перед початком роботи із програмою ознайомтеся з:

• Особливостями реєстрації 2017

• Порядком проведення зовнішнього незалежного оцінювання результатів навчання, здобутих на основі повної загальної середньої освіти (далі - Порядок проведення ЗНО)

√ Із Порядком проведення ЗНО ознайомився(лася)

#### **Натисніть на кнопку категорій випускника**

Укажіть категорію випускника, до якої Ви належите: \*

Оберіть категорію -

#### **Відкриється відповідне меню, з якого Ви маєте обрати ту категорію , до якої Ви належите**

Укажіть категорію випускника, до якої Ви належите: \*

Оберіть категорію -

випускник загальноосвітнього навчального закладу 2017 року учень (слухач, студент) професійно-технічного, вищого навчального закладу випускник минулих років Випускник, який здобуде в 2017 році повну загальну середню освіту в навчальному закладі іншої держави

#### **Наприклад, «**випускник загальноосвітнього навчального закладу 2017 року**»**

Укажіть категорію випускника, до якої Ви належите: \*

випускник загальноосвітнього навчального закладу 2017 року

**Для продовження реєстрації натисніть** 

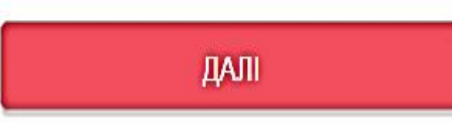

## **2. Внесення особистих даних до Реєстраційної картки**

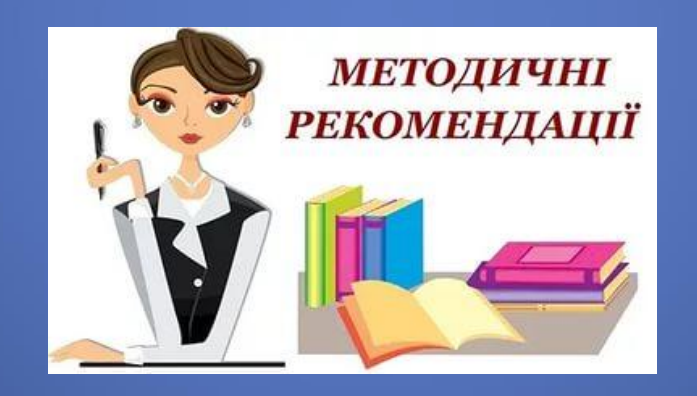

#### **Відкриється наступна сторінка реєстрації, яка складається з кількох розділів, які необхідно обов'язково заповнити:**

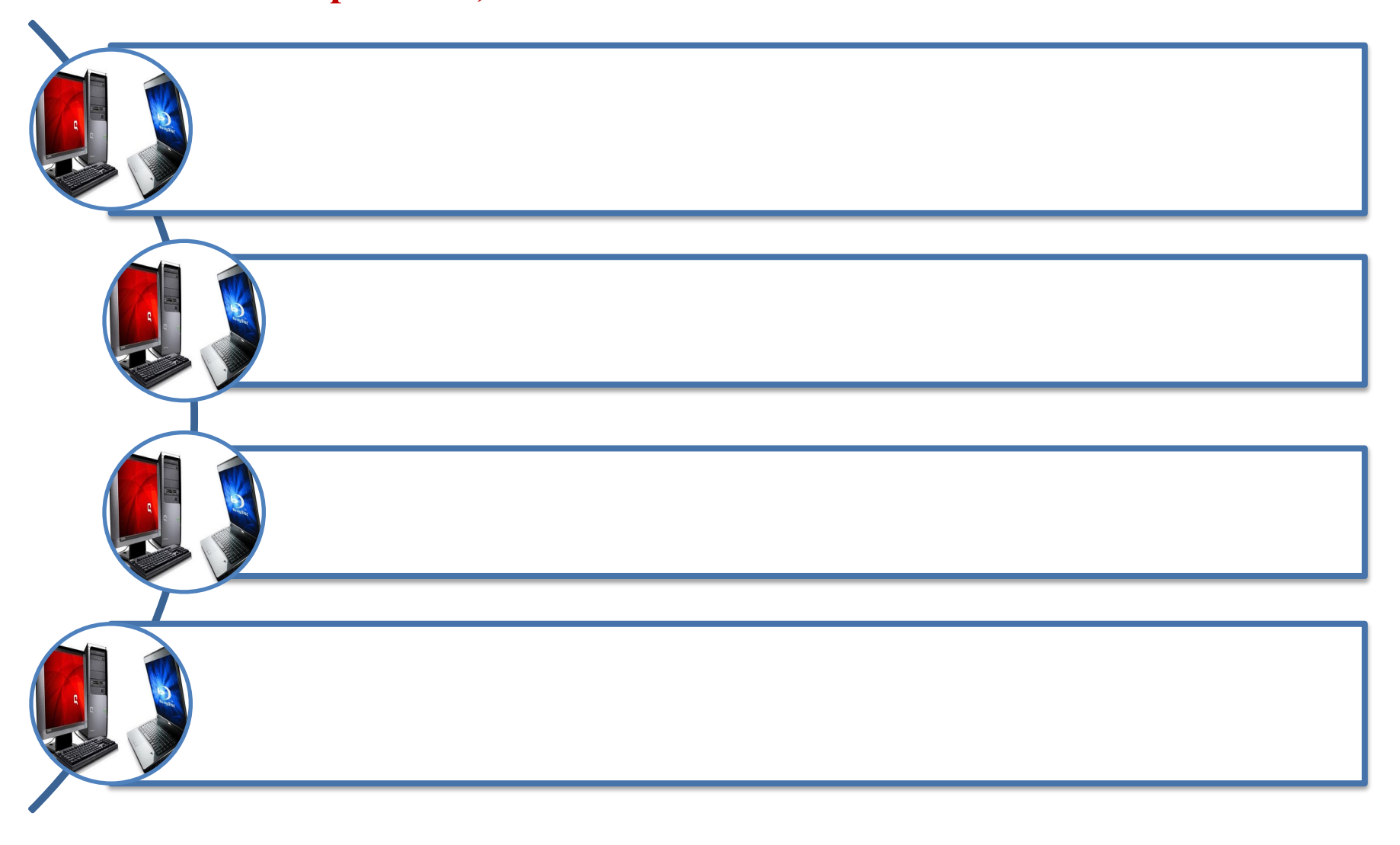

#### **Заповнимо перший розділ** сторінки. **Зверніть увагу на те, що тип документа обирається із запропонованого меню, якщо натиснути відповідну кнопку типу документу**

паспорт

свідоцтво про народження тимчасове посвідчення громадянина України посвідка на постійне (тимчасове) проживання довідка про звернення за захистом в Україні довідка з навчального закладу

#### **Так має виглядати заповнений варіант цього розділу реєстрації**

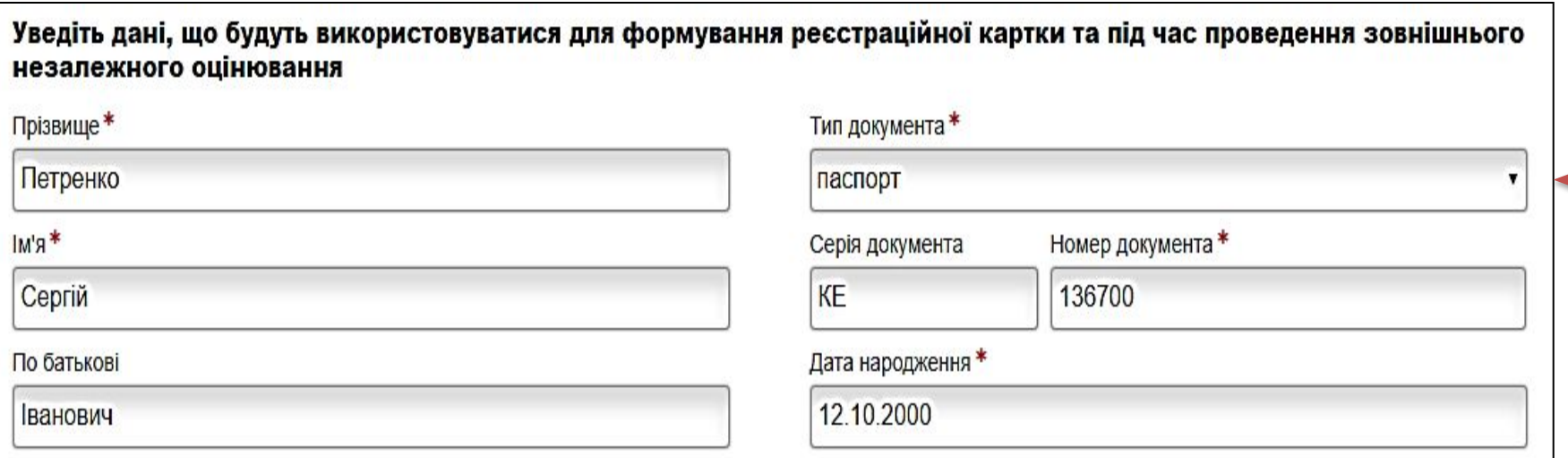

**\* - позначка, яка вказує на обов'язковість заповнення відповідної клітинки!**

#### **Перейдемо до заповнення другого розділу цієї сторінки реєстрації**

*Пункти, позначені зірочкою, заповнюються даними, розміщеними у меню, якщо натиснути відповідні кнопки*

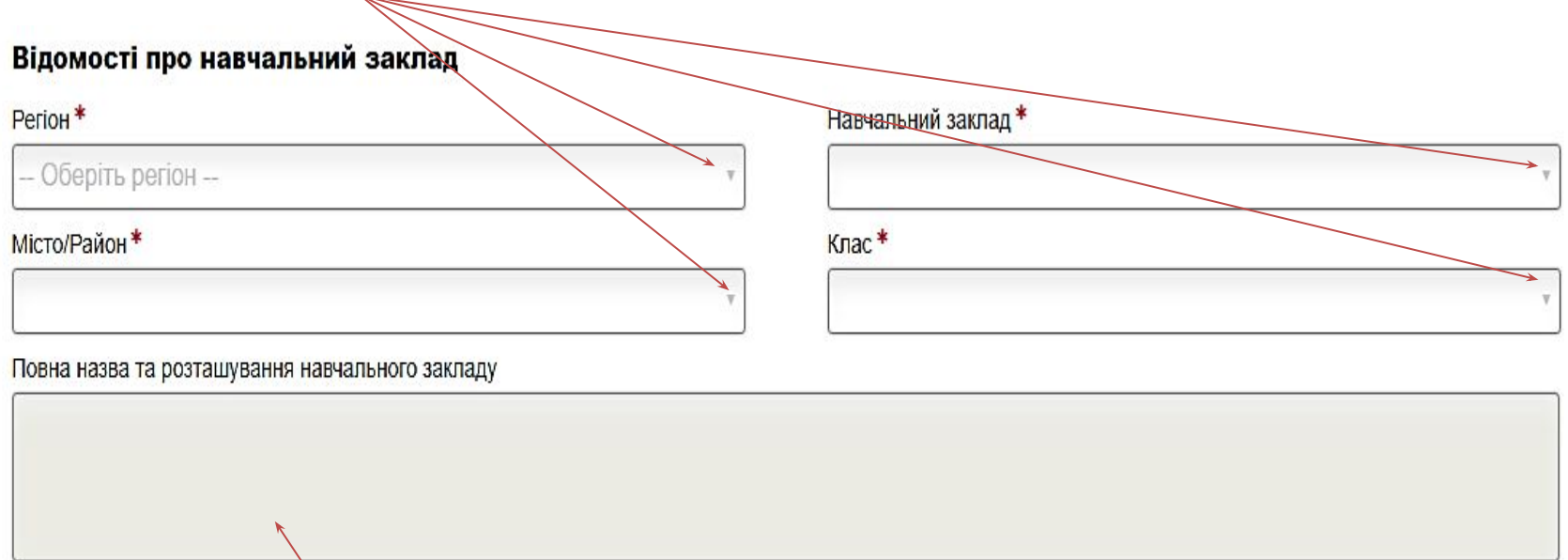

*УВАГА! Останній пункт «Повна назва та розташування навчального закладу» заповнюється самостійно!*

#### **Третій розділ заповнюється аналогічно попередньому і має наступний вигляд**

#### Адреса, за якою Вам буде надсилатися офіційна кореспонденція

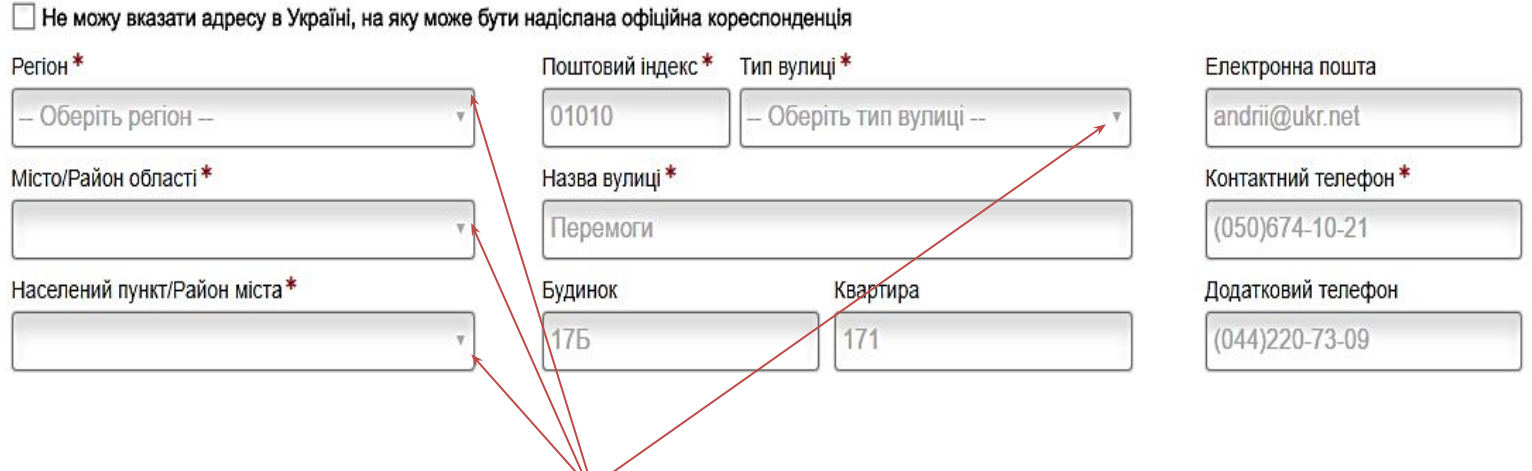

*Пункти, позначені зірочкою, заповнюються даними, розміщеними у меню, якщо натиснути відповідні кнопки*

#### **Останній розділ сторінки заповнюється лише у тому випадку, якщо учасник потребує створення особливих (спеціальних умов) для проходження ЗНО**

*(УВАГА! Перелік особливих (спеціальних) умов, що створюються для осіб з особливими освітніми потребами в пунктах проведення зовнішнього незалежного оцінювання, наведено у спільному наказі Міністерства освіти і науки України та Міністерства охорони здоров'я України від 29.08.2016 р. № 1027/900 «Деякі питання участі в зовнішньому незалежному оцінюванні та вступних іспитах осіб, які мають певні захворювання та/або патологічні стани, інвалідність»)* 

#### Перевіривши правильність заповнення цієї сторінки реєстрації, натисніть кнопку **«ДАЛІ»**

Потребую створення особливих (спеціальних) умов для проходження зовнішнього незалежного оцінювання

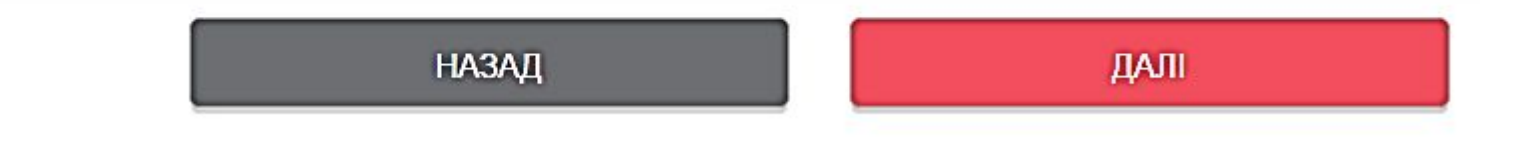

### **3. Вибір преметів для участі в ЗНО-2017 та ДПА**

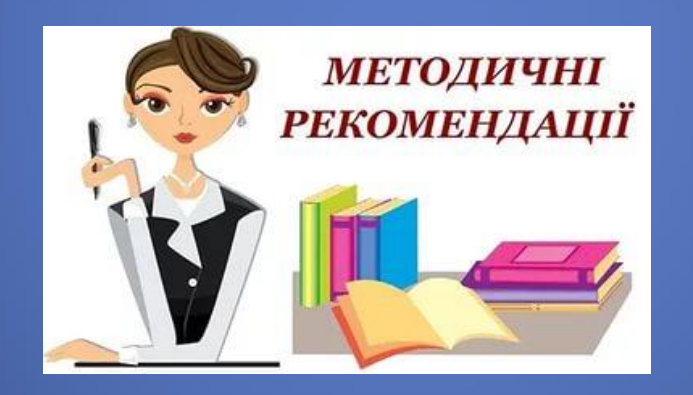

### **Для ДПА ви обираєте три предмети:**

• Українську мову і літературу - **обов' язково 1**

**2** • Математику **або** історію України

**• один із переліку** інших предметів ЗНО-2017 (фізику, хімію, біологію, математику, історію України, географію, англійську мову, французьку мову, німецьку мову, іспанську мову, російську мову)

**3**

### Кожен зареєстрований учасник ЗНО має право скласти тести

не більш як із **чотирьох навчальних предметів**  із переліку, наведеному для ЗНО-2017

### **Верхня частина сторінки для вибору предметів має наступний вигляд:**

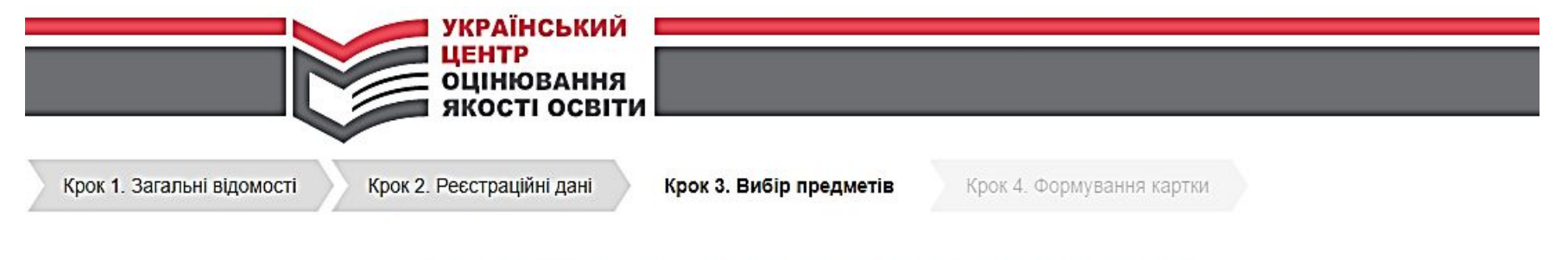

#### РЕЄСТРАЦІЯ ДЛЯ УЧАСТІ В ЗНО-2017

Здійсніть вибір предметів, із яких Ви бажаєте пройти зовнішнє незалежне оцінювання та/або державну підсумкову атестацію, а також вкажіть мову, якою бажаєте отримати завдання сертифікаційної роботи

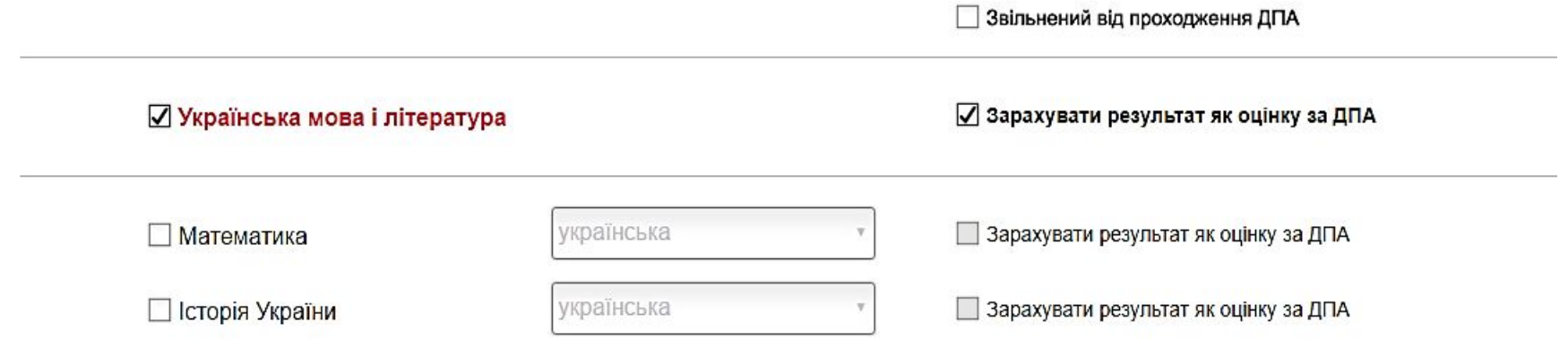

**Обравши необхідну кількість предметів для ЗНО, ДПА та мову сертифікаційної роботи, натисніть кнопку «Далі». Відкриється сторінка формування Реєстраційної картки та Контрольно-інформаційного листа**

> *Уважно ознайомтеся зі змістом цієї сторінки та виконайте дії, які на ній пропонуються!*

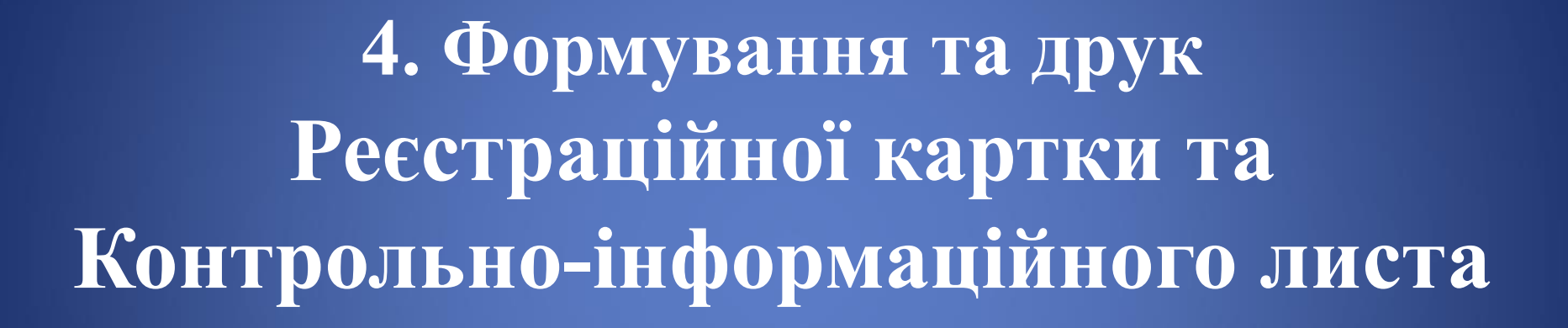

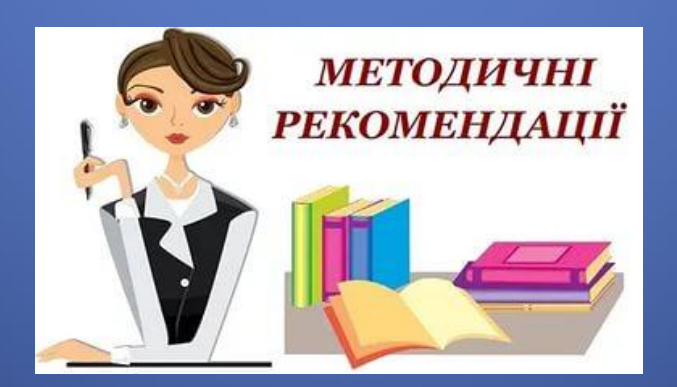

### Сторінка формування Реєстраційної картки та Контрольно-інформаційного листа

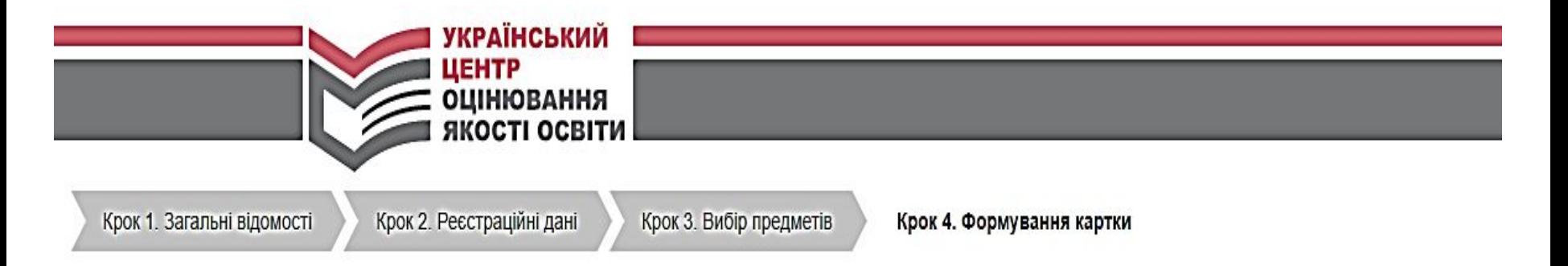

#### РЕЄСТРАЦІЯ ДЛЯ УЧАСТІ В ЗНО-2017

- 1. Сформуйте та роздрукуйте Реєстраційну картку та Контрольно-інформаційний лист.
- 2. Уважно перевірте інформацію, зазначену Вами в Реєстраційній картці. Якщо Ви виявили помилки або бажаєте змінити перелік предметів, з яких плануєте проходити зовнішнє незалежне оцінювання, то поверніться до попередніх сторінок програми і внесіть необхідні зміни.
- 3. Виконайте подальші обов'язкові для реєстрації дії, зазначені в Котрольно-інформаційному листі.
- 4. У разі потреби повторно ознайомтеся з Порядком проведення ЗНО
- 5. Пам'ятайте, що за номером Реєстраційної картки, який указано в Контрольно-інформаційному листі, Ви матимете можливість перевірити стан обробки реєстраційних документів на сайті Українського центру оцінювання якості освіти. Зберігайте Контрольно-інформаційний лист

#### **Сторінка формування Реєстраційної картки та Контрольно-інформаційного листа** *(продовження)*

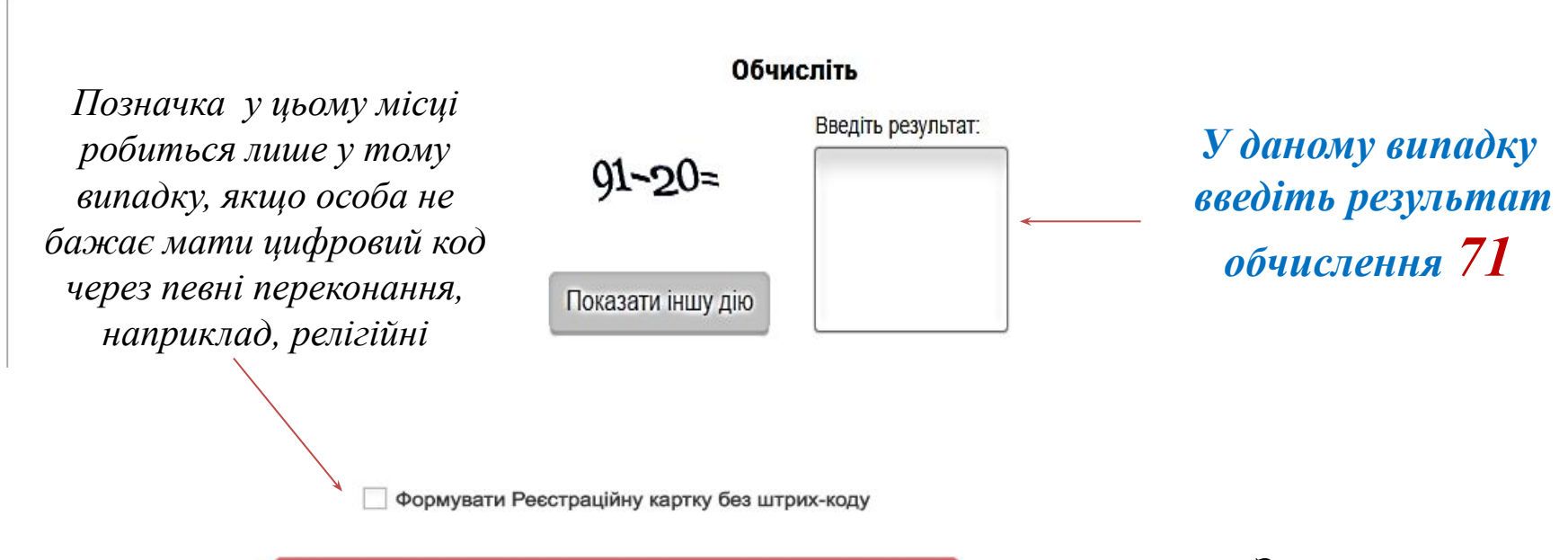

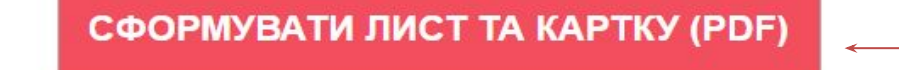

Заповнивши відповідні місця цієї сторінки натисніть

**НАЗАД** 

ЗАВЕРШИТИ РОБОТУ

#### Загальний вигляд Контрольно-інформаційного листа і Реєстраційної картки

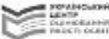

Контрольно-інформаційний лист до реєстраційної картки № 1283456768

- 1. Уважно перевірте дані, зазначені Вами у бланку ресстраційної картки.
- 2. Заповніть частину «Заява»:
- після найменування регіонального центру оцінювання якості освіти вкажіть своє прізвище (у родовому відмінку) та ініціали;
- власноруч напишіть заяву, у якій вкажіть свое бажання бути зареєстрованим(ою) для участі в зовнішньому незалежному оцінюванні, а також факт ознайомлення з Порядком проведения зовиннымого незалежного оцінювання результатів навчання, здобутих на основі повної загальної середньої освіти, затвердженого наказом Міністерства освіти і науки України від 10 січня 2017 року №25.

#### Орієнтовний текст заяви:

Прошу зареєструвати мене для участі в зовнішньому незалежному оцінюванні 2017 року. Із Порядком проведення зовнішнього незалежного оцінювання результатів навчання, здобутих на основі повної загальної середньої освіти ознайомлений(а).

• у спеціально відведених місцях укажіть дату заповнення заяви, а також засвідчіть її особистим підписом.

3. У спеціально відведених місцях реєстраційної картки наклейте дві однакові фотокартки для документів розміром 3 х 4 см із зображенням, що відповідає досягнутому віку (фотокартки мають бути виготовлені на білому або кольоровому фотопапері).

- 4. Подайте адміністрації навчального закладу, у якому Ви навчаєтесь, такі документи:
- ресстраційну картку № 1283456768;
- копію довідки про звернення за захистом в Україні;

• у разі потреби інші документи, що передбачені пунктом 3 розділу IV Порядку проведения зовиншиього незалежного оцинования результатів навчания, здобутих на основі повної загальної середньої освіти, затвердженого наказом Міністерства освіти і науки України від 10 січня 2017 року №25.

#### Важливо!

На копіях документів, які подаються для ресстрації, повинен бути напис про засвідчення документа, що складається зі слів «Згідно з оригіналом» (без лапок), а також Ваш особистий підпис, ініціали та прізвище, дата засвідчення кожної копії.

Факт надходжения ресстраційної картки до пункту обробки регіонального центру оцінювання якості освіти є підставою для опрацювання персональних даних у процесі підготовки та проведения зовнішнього незалежного оцінювання, їх використання під час вступу до вищих навчальних закладів.

Повідомления про результати реєстрації буде надіслано до навчального закладу, в якому Ви навчаєтесь.

Телефон інформаційної підтримки Одеського регіонального центру оцінкования якості освіти: (048) 784-89-36; (048) 784-69-95; (0482) 32-35-09.

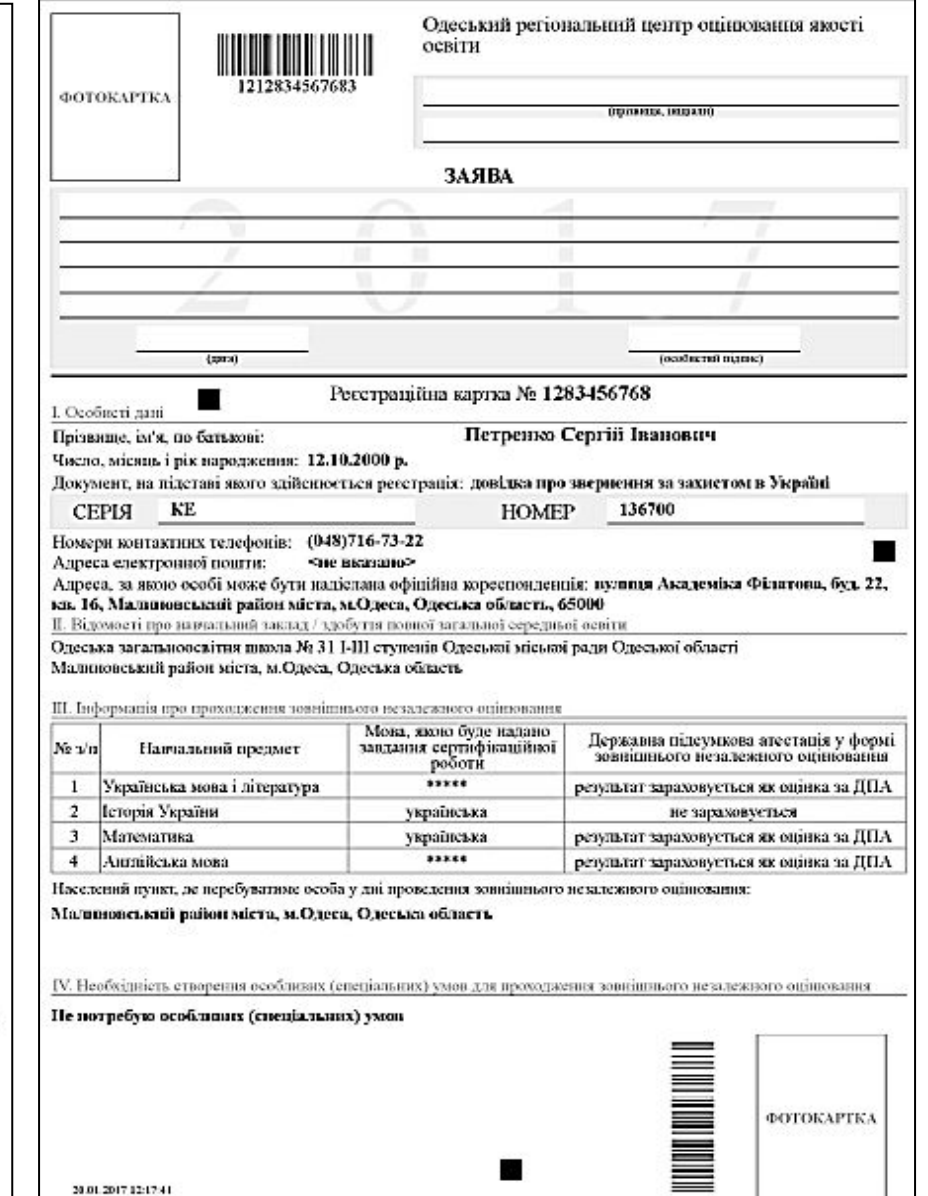

### **Уважно ознайомтеся зі змістом контрольноінформаційного листа та виконайте дії, які у ньому позначені!**

- 1. Уважно перевірте дані, зазначені Вами у бланку реєстраційної картки.
- 2. Заповніть частину «**Заява**»:
- ✔ після найменування регіонального центру оцінювання якості освіти **вкажіть своє прізвище** *(у родовому відмінку)* та ініціали;
- ✔ **власноруч** напишіть заяву, у якій вкажіть своє бажання бути зареєстрованим (ою) для участі в ЗНО, а також факт ознайомлення з Порядком проведення ЗНО результатів навчання, здобутих на основі повної загальної середньої освіти, затвердженого наказом МОН України від 10 січня 2017 року № 25

### **Орієнтовний текст заяви:**

*Прошу зареєструвати мене для участі в зовнішньому незалежному оцінюванні 2017 року. Із Порядком проведення зовнішнього незалежного оцінювання результатів навчання, здобутих на основі повної загальної середньої освіти ознайомлений (а).*

#### **УВАГА!**

**У спеціально відведених місцях укажіть дату заповнення заяви, а також засвідчіть її особистим підписом**

**3**. У спеціально відведених місцях реєстраційної картки **наклейте дві однакові фотокартки** для документів розміром 3х4 см із зображенням, що відповідає досягнутому віку (*фотокартки мають бути виготовлені на білому або кольоровому фотопапері*).

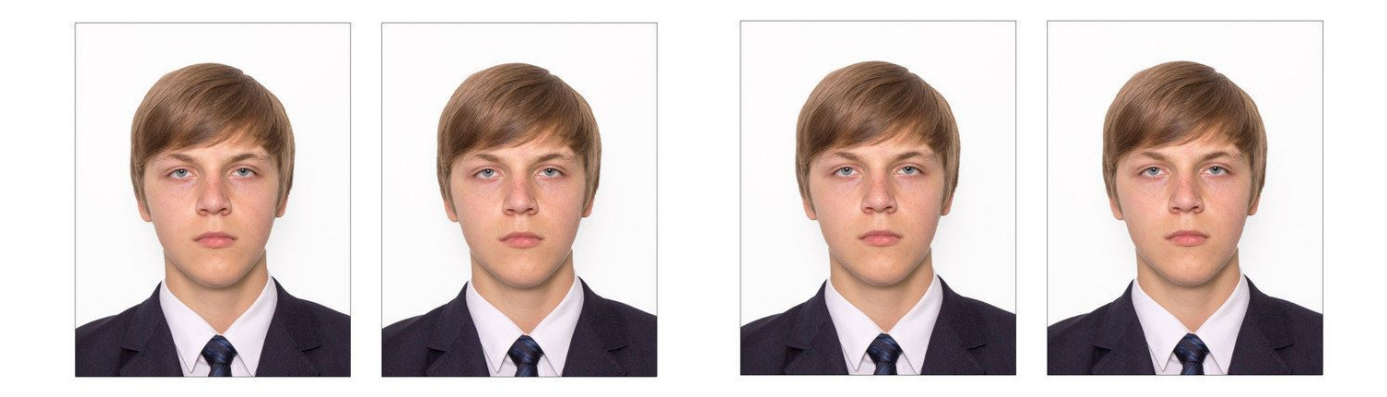

- **4**. **Подайте адміністрації навчального закладу, у якому Ви навчаєтесь, такі документи:**
- ✔ **заповнену реєстраційну** картку № ………..;
- ✔ копію паспорта або іншого документа, передбаченого Порядком реєстрації;
- ✔ у разі потреби **інші документи**, що передбачені пунктом 3 розділу IV Порядку проведення зовнішнього незалежного оцінювання результатів навчання, здобутих на основі повної загальної середньої освіти, затвердженого наказом Міністерства освіти і науки України від 10 січня 2017 року № 25

#### **ВАЖЛИВО!**

На копіях документів, які подаються для реєстрації, повинен бути напис про засвідчення документа, що складається зі слів «*Згідно з оригіналом*» (*без лапок*), а також Ваш особистий підпис, ініціали та прізвище, дата засвідчення кожної копії.

Факт **надходження** реєстраційної картки до пункту обробки регіонального центру оцінювання якості освіти **є підставою** для опрацювання персональних даних у процесі підготовки та проведення зовнішнього незалежного оцінювання, їх використання під час вступу до вищих навчальних закладів.

Повідомлення про результати реєстрації **буде надіслано** до навчального закладу, у якому Ви навчаєтеся.

### Перевірте ще раз правильність заповнення реєстраційної картки і тільки після цього натисніть кнопку «Завершити роботу»

Формувати Реєстраційну картку без штрих-коду

СФОРМУВАТИ ЛИСТ ТА КАРТКУ (PDF)

**НАЗАД** 

ЗАВЕРШИТИ РОБОТУ

### **Наступні дії:**

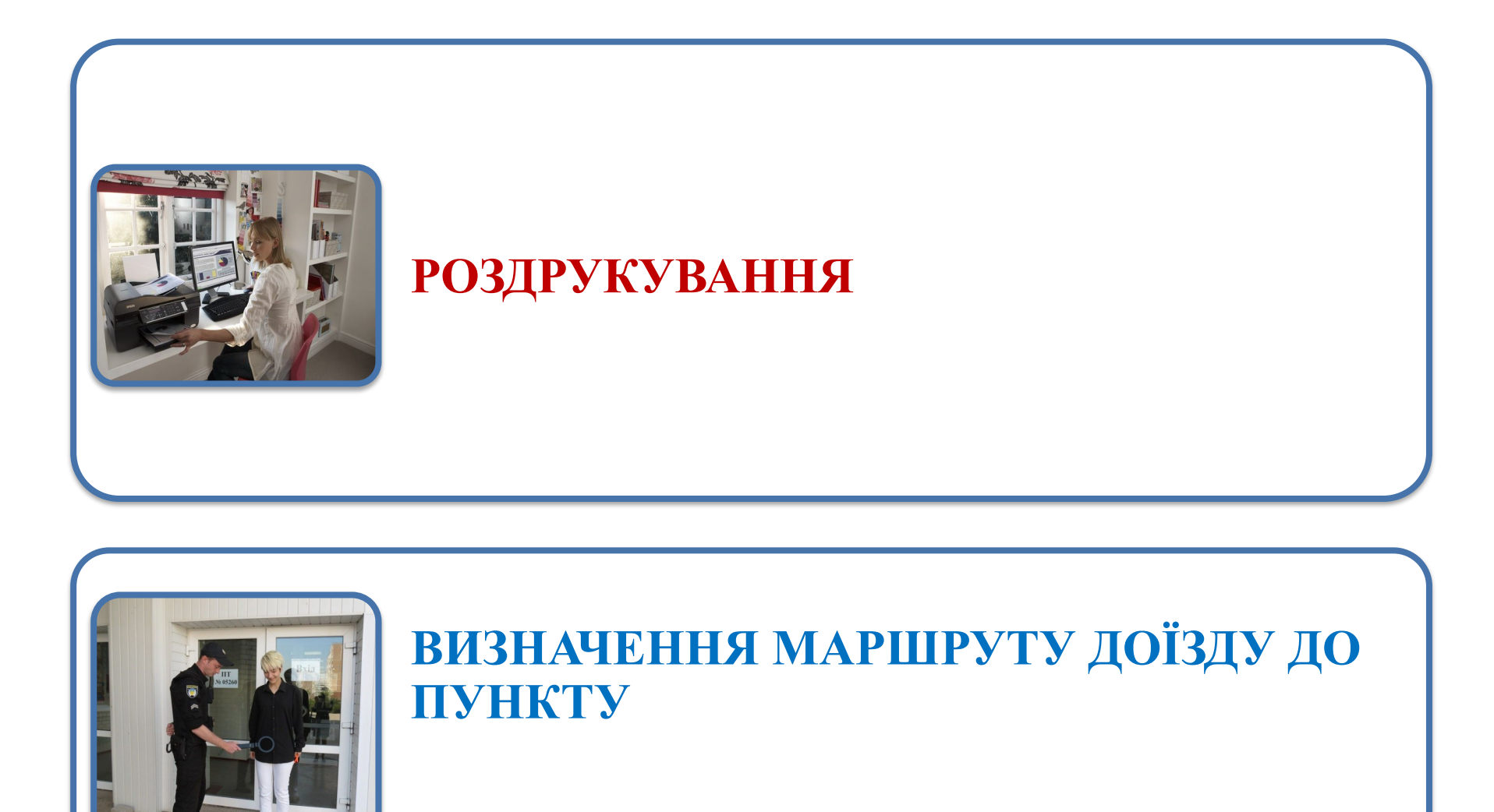

#### **Увага! Для допуску до пункту проведення ЗНО необхідно мати з собою:**

#### **ДОКУМЕНТИ:**

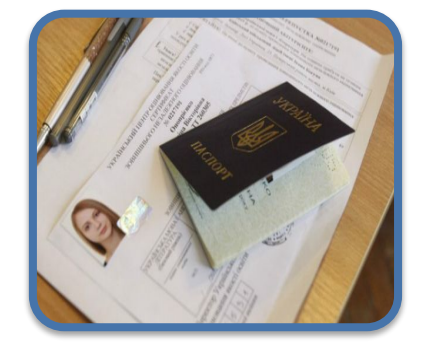

#### <u>оригінали</u>

 $\boldsymbol{p}$ оздруковане *самостійно з інформаційної сторінки на сайті УЦОЯО)*.

**НЕ ЗАБУДЬТЕ ВЗЯТИ З СОБОЮ РУЧКУ З ЧОРНОЮ ПАСТОЮ!**

# **Телефони**

інформаційної підтримки Одеського регіонального центру оцінювання якості освіти: **(048) 784-89-36 (048) 784-69-95 (0482) 32-35-09**

# VCIIIIIHOÏ ШДГОТОВКИ ДО 3HO-2017!